## MySQLでのOpenLM Identity Serviceデータ ベースのセットアップ方法

1. MySQLワークベンチを開き、MySQLサーバーに接続します。

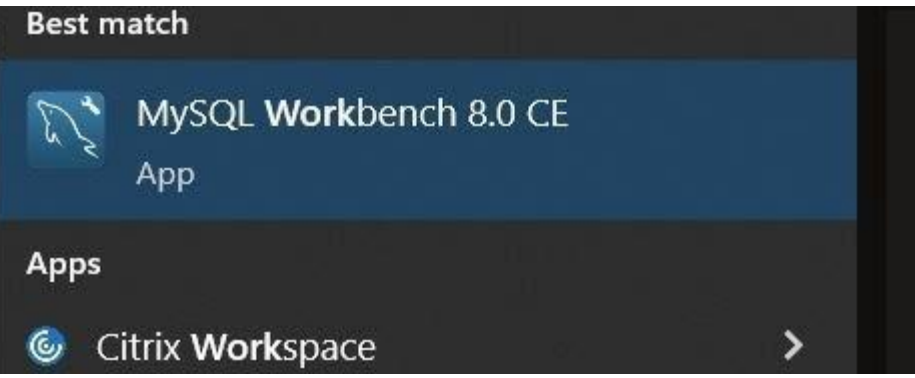

2. トップメニューで新しいスキーマを作成し、データベースの名前をIdentityに設定するに は、DB作成アイコンをクリックします。また、文字セット/照合順序"utf8mb4"と "utf8mb4\_bin"を選択してください。

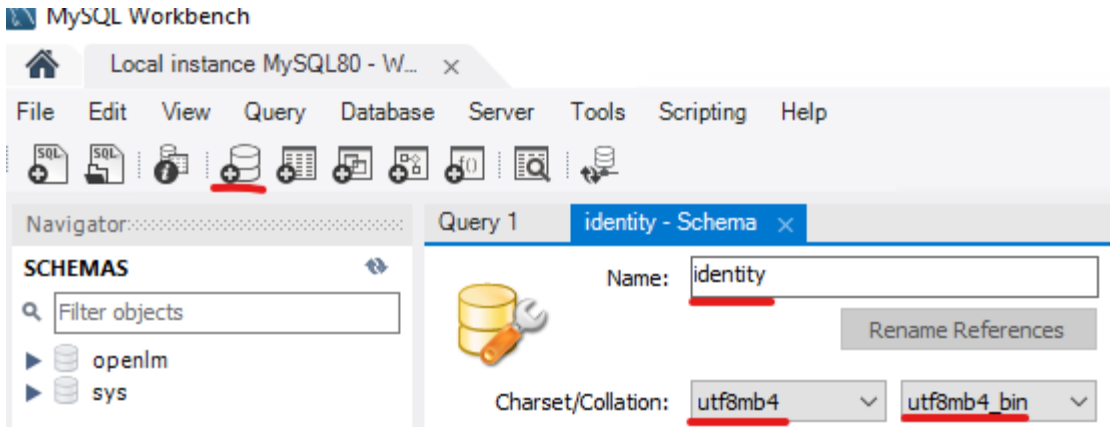

3. 次に、新しいデータベースの作成を承認するには、[適用] をクリックします。

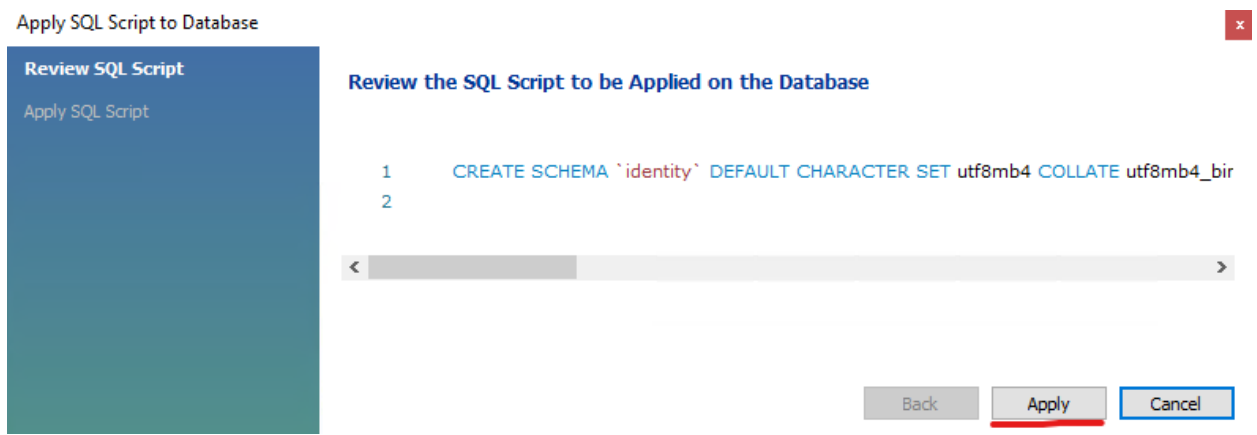

4. Identity Service DBは、インストールプロセス中に 接続する準備ができました。